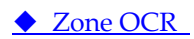

<Function>

When you use the OCR Zone function, text will be recognized while scanning and acquired as an OCR result that is used in the file name and Output Log.

The Output Log is available only in Job Scan mode.

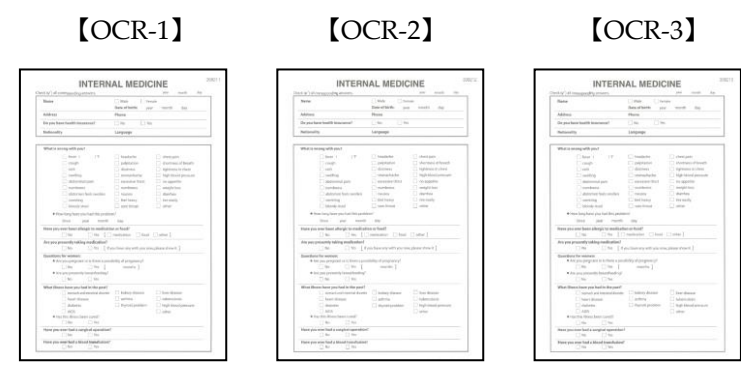

## **Job Scan**

Output files: (Example)

OCR zone text : 308211, 308212, 308213

File name: 308211-00x01, 308212-00x02, 308213-00x03 (00x + sequential number) Index.txt: File name, OCR Zone string

<ICP Setting Procedures>

Job Scan – OCR Zone setting procedure

Refer to

- 1. Check the check box of "Job Scan Mode" and click "Job Setting List".
- (If some document remain in the "Document List", Job Scan Mode cannot be selected.)
- 2. Click "Add".
- 3. Click "Document Name Setting" and select a prefix including "OCR", click "OK" (select "OCR-" this time)
- 4. Click "Config" and specify the "OCR Language" and input 186, 4, 21, 9 mm in "Detection Area". Then if necessary, prescan referring to the procedure of "**Simple Scan**".
- 5. Select "Scan" tab and a scan setting in "User Specified Setting". Check "Output document after scan" to output the images immediately after scanning.
- 6. Select "File" tab and uncheck "Confirm settings on output" to output immediately without confirmation. Select a "Store Folder".
	- Check the check box of "Create a Sub Folder".
	- Select "PDF (\* pdf)" as a file format in the "Save as type" list box.
	- Then select "Single Page" to output each file name with their OCR Zone text.
- 7. Select "Workflow" tab and check "Create index file", then click "Output Setting" and move "File name", "OCR Zone1 string" to "Output Items" at the right side, and click "OK".
- 8. Click "Save Setting", and input the setting name and click "OK".
- 9. Select the setting name in "Job Setting List" and click "OK".
- 10. Click "Job Scan" and "Start" in "New Document Scan".
- 11. The scanned images are saved in the store folder specified in "File" tab. The document and "index.txt" are output in the folder.

## <Notes>

- You can change the document's name at a later time.
- The maximum length for a document's name is 144 half-width characters or 72 full-width characters.